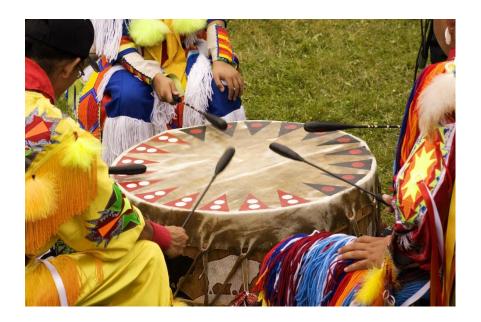

Novel Coronavirus (COVID -19) Update – Facility Readiness: Environmental Cleaning Thursday, March 19<sup>th</sup>, 2020 1:30 – 3:30 PM

## **Target Audience:**

Health Centre Staff, Long-Term Care Facility, Elder's Lodge Staff, Cleaning Staff

# **Objectives:**

- Short status update on COVID-19
- Environmental cleaning for health facilities, longterm care facilities and Elder's Lodges
- Question period

#### https://www.alberta.ca/coronavirus-info-for-albertans.aspx

Key FNIHB staff will be available for questions. Questions can be submitted in advance or at the end of the presentation to **VChelp@FNTN.ca** 

## **Speakers include:**

Dr. Wadieh Yacoub, Senior Medical Officer of Health, FNIHB Dr. Chris Sarin, Deputy Medical Officer of Health, FNIHB Jeff Kresowaty, Acting Manager for Health Emergency Management, FNIHB

Stephanie Amoah, Environmental Health Officer, FNIHB

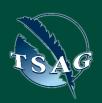

TO ACCESS THIS SESSION FROM AN AUDIO LINE DIAL 1 587 328 1099 CODE #945357086#

SEE INSTRUCTIONS
ON PAGE 2 FOR
INTERNET BROWSER
SESSION ACCESS

VISIT THE FIRST
NATION PORTAL AT
<a href="http://www.fntn.ca">http://www.fntn.ca</a>
TO REGISTER FOR THIS
SESSION

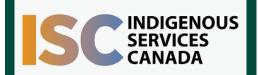

FIRST NATIONS
TELEHEALTH NETWORK
1.888.999.3356
www.fntn.ca
vchelp@fntn.ca

#### To join via internet browser

- 1. Please click the link below to join the webinar: https://fntn.zoom.us/join
- 2. Enter Meeting ID: 945357086
- 3. Click the option "click here" (See image below)

Launching...

Please click Open Zoom Meetings if you see the system dialog.

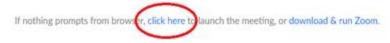

4. Another option will show up on the bottom, please click "join from your browser" (See image below)

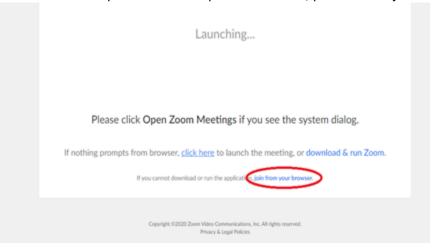

5. You will now join the webinar, by default all attendees of the webinar are muted.

#### To join Via Zoom apps:

- Please click the link below to join the webinar: https://fntn.zoom.us/join
- 2. Enter Meeting ID: 945357086
- 3. Choose "download and run Zoom"
- 4. An executable file will be download, please run the file
- 5. After the file has been installed, you will be ask to enter your "email" and your "name"
- 6. You will now join the webinar, by default all attendees of the webinar are muted.